# The TikZlings package

drawing animals and beings in TikZ

#### samcarter

https://github.com/samcarter/tikzlings https://www.ctan.org/pkg/tikzlings

Version v0.9 - 2022/04/21

#### Introduction

The TikZlings are a collection of little animals (and beings) drawn in TikZ. It is the next evolutionary phase of the TikZmarmots package extending it with further animals (and beings) and also adding the ability to natively use many of the accessories known from the TikZducks package.

This package is work in progress, therefore I would be happy to hear your feedback and ideas how to improve the package. The head version of the source code can be found on github. com/samcarter/tikzlings, including a bug tracker – please make constructive use of it! If you seek any other assistance (not bug reports/feature requests), I suggest asking a question at topanswers.xyz/tex. A more stable package version can be found on CTAN (https://www.ctan.org/pkg/tikzlings) and is included in both MiKTpX and TpXLive as TikZlings.

#### **Acknowledgements**

I'd like to thank the friendly and helpful community of T<sub>E</sub>X users for their suggestions, feedback and help to create this package and find a suitable name for it. As a thank you all the TikZlings have a name which is in some way or another connected to the users of T<sub>E</sub>X.

#### License

Copyright © samcarter. Permission is granted to copy, distribute and/or modify this software under the terms of the LaTeX project public licence, version 1.3c or later http://www.latex-project.org/lppl.txt.

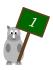

### The TikZlings

The TikZlings package is a collection of packages. It can either be loaded as a whole with \usepackage{tikzlings} or the subpackages containing the individual animals (and beings) can be used separately, e.g. by loading \usepackage{tikzlings-marmots}.

The basic usage is the same for all animals (and beings). Inside a tikzpicture, the TikZlings can be added via \<name\_of\_the\_tikzling>. For example

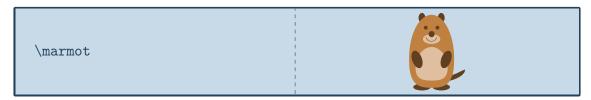

will produce a marmot. All usual TikZ and pgf keys can be passed as optional argument to change the appearance. For example scaling and rotating the TikZlings can be done by

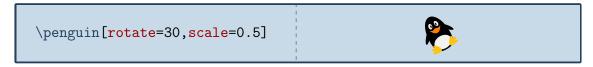

In addition to the standard options provided by TikZ each TikZlings also comes with some additional options which are listed in the following sections. If these additional options consist of multiple words they are available both with and without spaces, for example askphil and ask phil will be treated as the same.

To make customisation of the TikZlings easier, some hooks are provided, which can be redefined by the user in order to add commands at specific layers:

- \<name\_of\_the\_tikzling>hookbackground
- \<name\_of\_the\_tikzling>hookbelly
- \<name\_of\_the\_tikzling>hookbody
- \<name\_of\_the\_tikzling>hookforeground

With regard to the individual components of the TikZlings, they are located in the following z order:

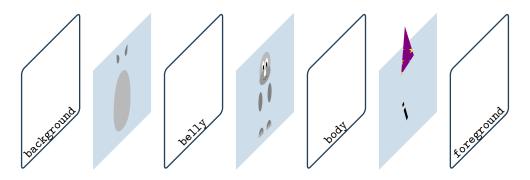

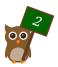

In addition, the hooks  $\tikzlinghookbackground$ ,  $\tikzlinghookbelly$ ,  $\tikzlinghookbody$  and  $\tikzlinghookforeground$  are available and will effect all TikZlings.

A short example how the hooks can be used:

```
\newcommand{\mousehookbelly}{%
\fill[red!80!black]
(0.55, 1.35) -- (0.65, 0.3) --
(-0.65, 0.3) -- (-0.55, 1.35)
-- (0.0, 0.9) -- cycle;
}
\mouse
```

#### List of all TikZlings:

| Anteater    | 4  |
|-------------|----|
| Bat         | 6  |
| Bear        | 9  |
| Bee         | 11 |
| Bug         | 13 |
| Cat         | 16 |
| Chicken     | 19 |
| Coati       | 21 |
| Elephant    | 23 |
| Нірро       | 25 |
| Koala       | 27 |
| Marmot      | 29 |
| Mouse       | 32 |
| Mole        | 34 |
| Owl         | 36 |
| Panda       | 38 |
| Penguin     | 40 |
| Pig         | 42 |
| Rhino       | 44 |
| Sheep       | 46 |
| Sloth       | 48 |
| Snowman     | 50 |
| Squirrel    | 52 |
| wolf        | 54 |
| TikZling    | 56 |
| Accessories | 58 |

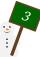

### Peter, the anteater

### Package name

\usepackage{tikzlings-anteaters}

### Basic Usage

\anteater

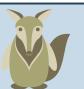

### **Options**

The basic anteater can be modified by changing its colour:

\anteater[body=blue]

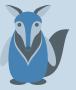

In addition to the colour of the body, the colour of the eyes can be adjusted:

\anteater[eye=red]

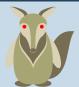

To view the anteater from behind:

\anteater[back]

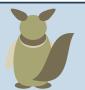

The key 3D will make the anteater 3-dimensional:

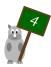

\anteater[3D]

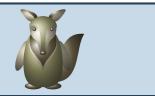

And finally the **contour** key will only draw the outlines:

\anteater[contour=black]

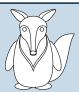

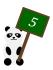

### Natalie, the bat

Named after a dear friend from my undergrad studies

### Package name

\usepackage{tikzlings-bats}

#### Basic Usage

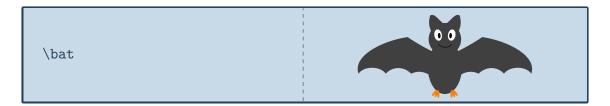

### **Options**

The basic bat can be modified by changing its colour:

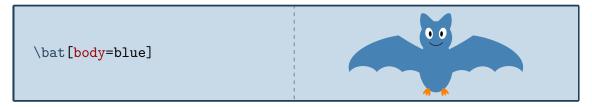

In addition to the colour of the body, the colour of various body parts can be adjusted:

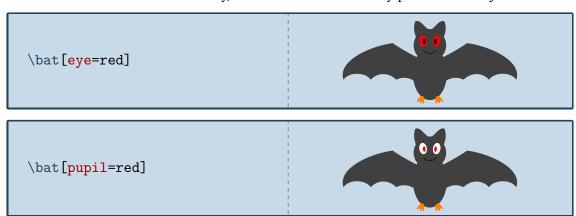

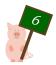

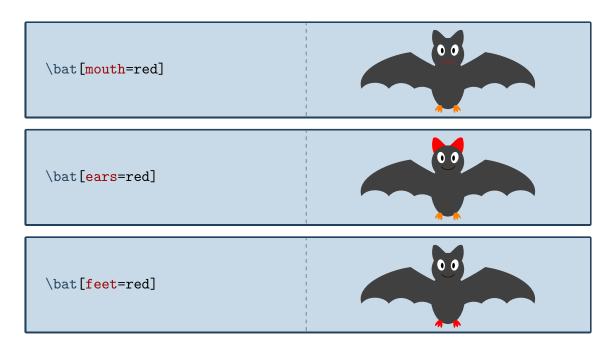

The spread of the wings can be adjusted by passing values between 0 and 1 to the wings option:

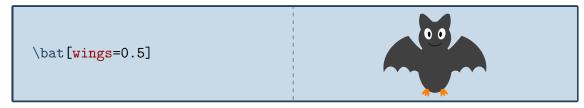

To turn the bat into a vampire bat, the **teeth** option can be used:

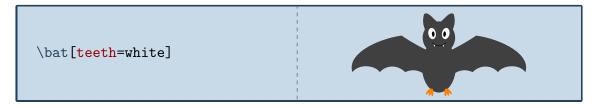

To view the bat from behind:

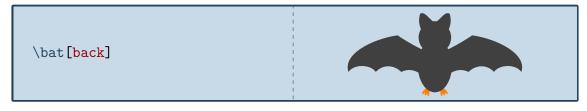

The key 3D will make the bat 3-dimensional:

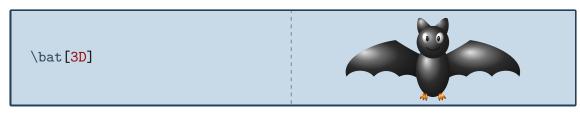

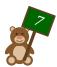

And finally the **contour** key will only draw the outlines:

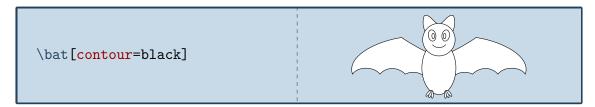

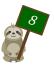

### Bär, the teddy bear

If you look very closely at the group picture in TUG goes to Rio you can spot the real Bär in it

### Package name

\usepackage{tikzlings-bears}

#### Basic Usage

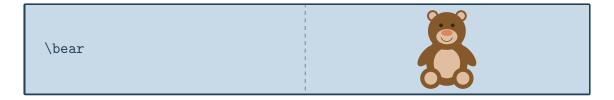

### **Options**

The basic teddy bear can be modified by changing its colour:

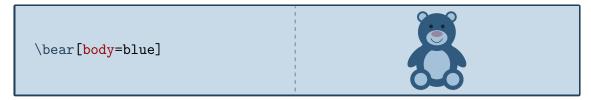

In addition to the colour of the body, the colour of various body parts can be adjusted:

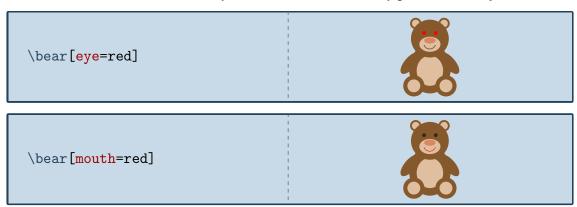

To view the teddy bear from behind:

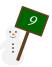

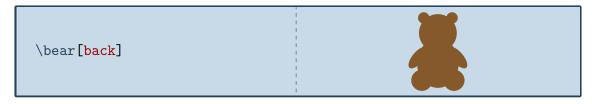

The key 3D will make the teddy bear 3-dimensional:

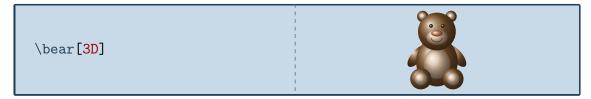

And finally the **contour** key will only draw the outlines:

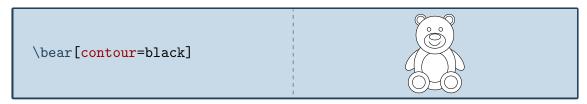

#### Extension

The Bär and Ulrike Fischer wrote the fantastic bearwear package, that provides many different clothing options for the TikZbears. All the other TikZlings admire them for the nice clothing!

A short example:

```
\bear
\bearwear[
  long sleeves,
  shirt=red!80!black
]
```

Many more options and examples can be found in the package documentation  $\protect\mbox{https://ctan.org/pkg/bearwear.}$ 

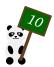

## Beeing, the bee

The bee was kindly contributed by @marmot

### Package name

\usepackage{tikzlings-bees}

#### Basic Usage

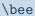

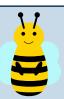

### **Options**

The basic bee can be modified by changing its colour:

\bee[body=blue]

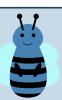

In addition to the colour of the body, the colour of various body parts can be adjusted:

\bee[antennas=red]

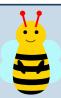

\bee[eye=red]

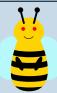

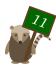

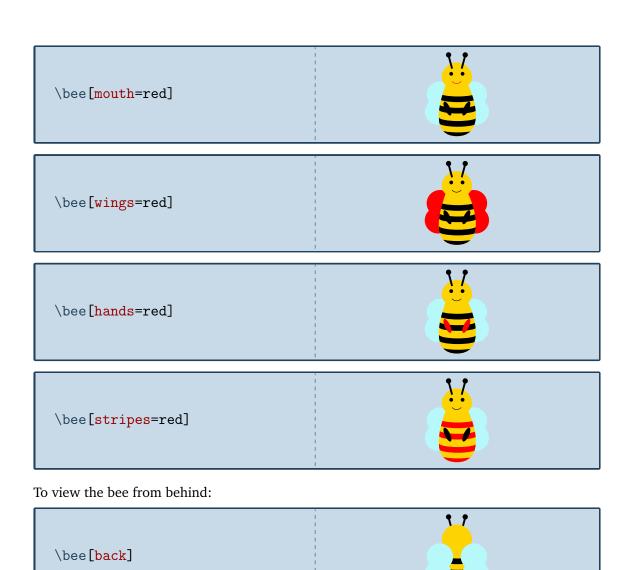

The key 3D will make the bee 3-dimensional:

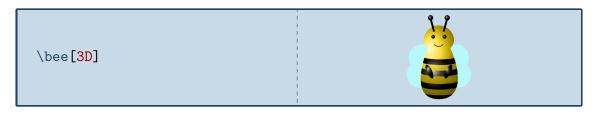

And finally the **contour** key will only draw the outlines:

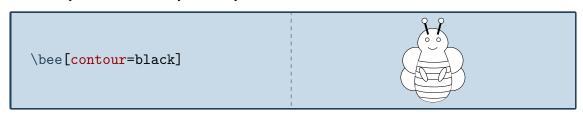

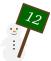

### Marie, the bug

For a French girl who likes ladybugs – the name comes from the German word for ladybug "Marienkäfer"

#### Package name

\usepackage{tikzlings-bugs}

### **Basic Usage**

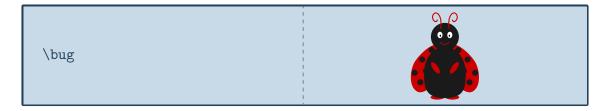

### **Options**

The basic bug can be modified by changing its colour:

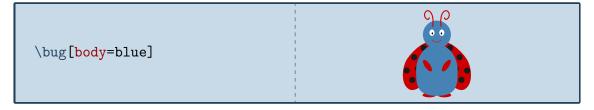

In addition to the colour of the body, the colour of various body parts can be adjusted:

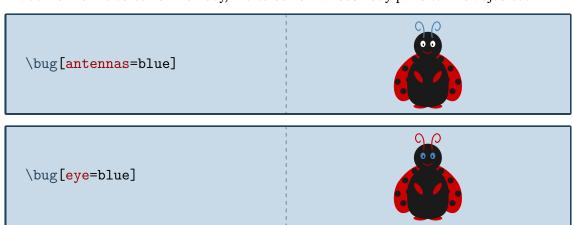

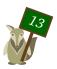

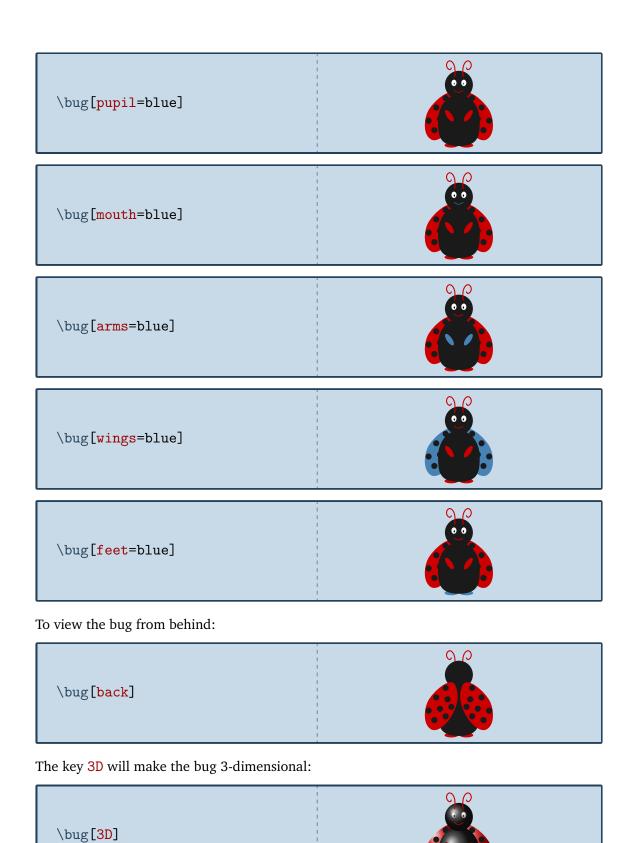

And finally the **contour** key will only draw the outlines:

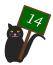

\bug[contour=black]

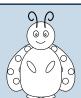

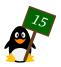

### MisTikZelees, the cat

Named after the worlds best singing cat

### Package name

\usepackage{tikzlings-cats}

#### Basic Usage

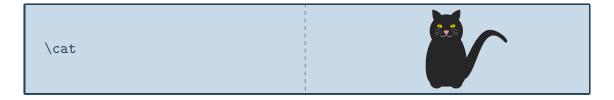

### **Options**

The basic cat can be modified by changing its colour:

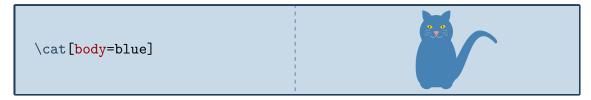

In addition to the colour of the body, the colour of various body parts can be adjusted:

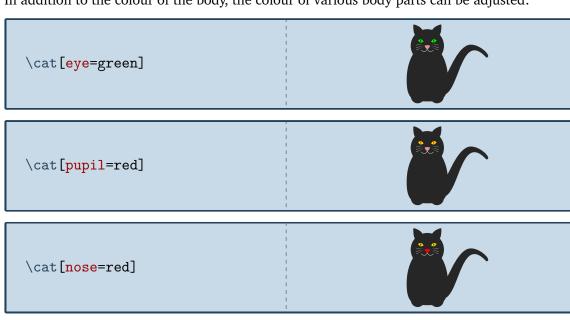

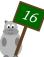

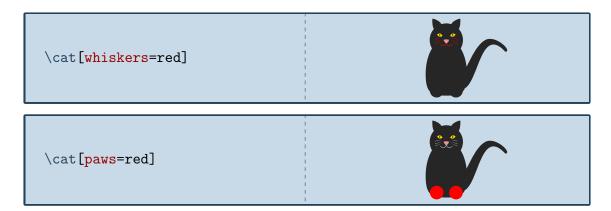

The shape of the pupil can be changed with the pupilwidth option:

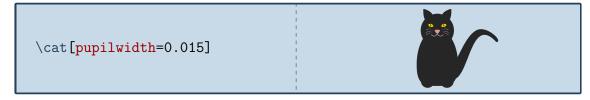

Additionally several predefined widths exist:

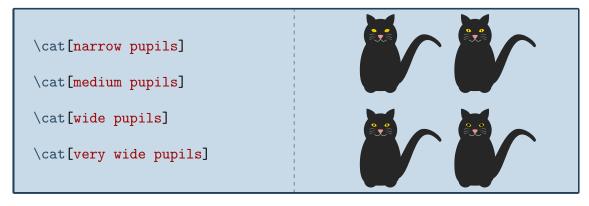

There is also the special option schroedinger. This cat is both alive and dead as long as you did not compile your document. Be prepared for a possibly disturbing scene when you open the pdf, this option is not suited for sensitive TikZlings.

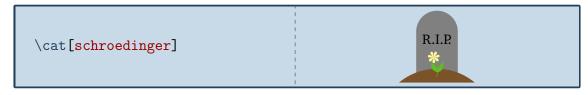

To view the cat from behind:

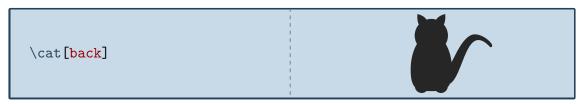

The key 3D will make the cat 3-dimensional:

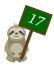

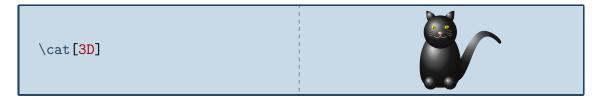

And finally the **contour** key will only draw the outlines:

\cat[contour=black]

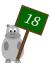

## Paulette, the chicken

Paulette is named after the French word for chicken "poulet"

### Package name

\usepackage{tikzlings-chickens}

#### Basic Usage

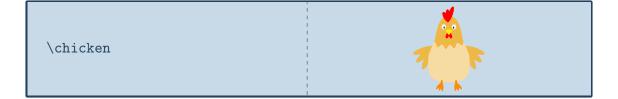

### **Options**

The basic chicken can be modified by changing its colour:

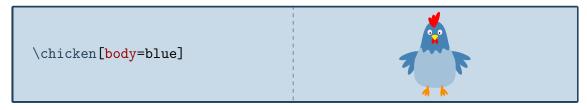

In addition to the colour of the body, the colour of various body parts can be adjusted:

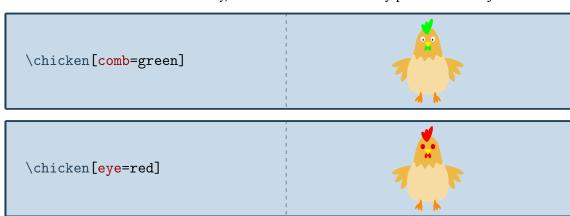

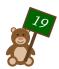

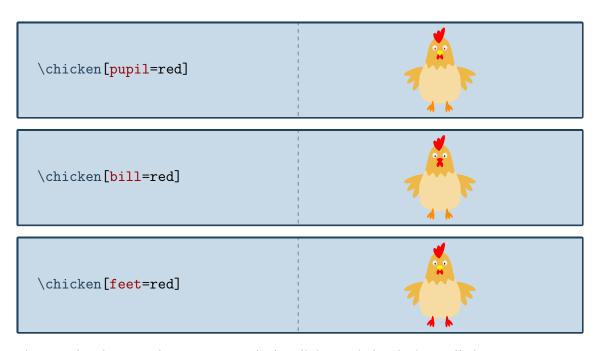

There is also the special option baby which will draw a baby chicken called Pio:

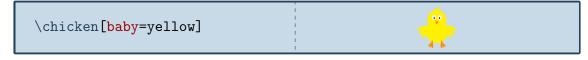

To view the chicken from behind:

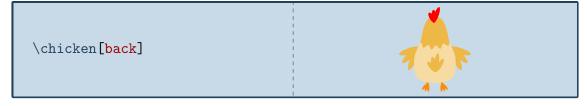

The key 3D will make the chicken 3-dimensional:

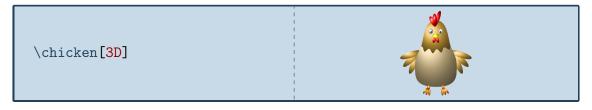

And finally the **contour** key will only draw the outlines:

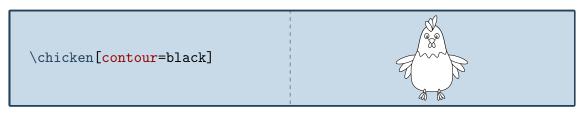

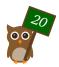

### 007, the coati

Named after a coati living in the zoo of Mönchengladbach

#### Package name

\usepackage{tikzlings-coatis}

#### **Basic Usage**

\coati

### **Options**

The basic coati can be modified by changing its colour:

\coati[body=blue]

In addition to the colour of the body, the colour of the eyes can be adjusted:

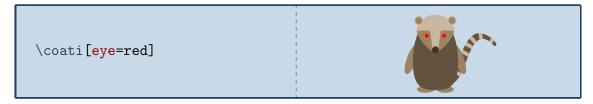

The head of the coati can be rotated, but please don't overdo this, otherwise his neck might break!

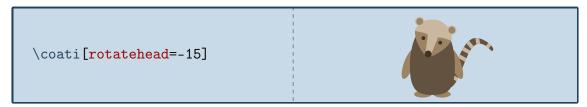

For the head an alternative sidewards facing head is available. It can be combined with the rotatehead option.

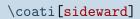

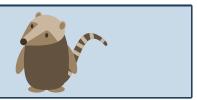

To view the coati from behind:

\coati[back]

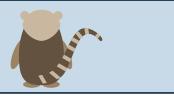

The key 3D will make the coati 3-dimensional:

\coati[3D]

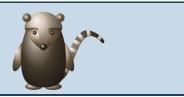

And finally the **contour** key will only draw the outlines:

\coati[contour=black]

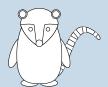

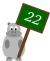

### Johannes, the elephant

The namesake of Johannes loves elephants

### Package name

\usepackage{tikzlings-elephants}

#### Basic Usage

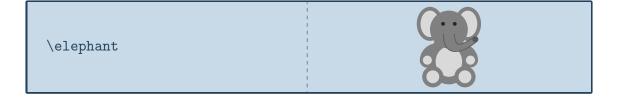

### **Options**

The basic elephant can be modified by changing its colour:

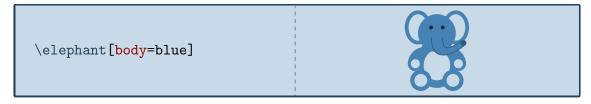

In addition to the colour of the body, the colour of the eyes can be adjusted:

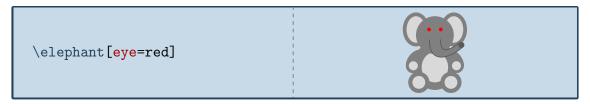

To view the elephant from behind:

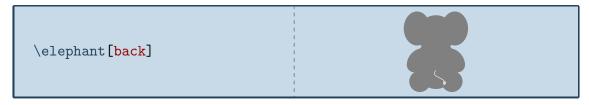

The key 3D will make the elephant 3-dimensional:

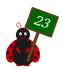

\elephant[3D]

And finally the **contour** key will only draw the outlines:

\elephant[contour=black]

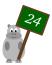

# Sieglinde, the hippo

For the winner of the 2019 Groundhog Challenge

### Package name

\usepackage{tikzlings-hippos}

#### Basic Usage

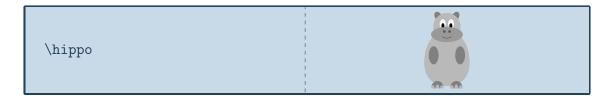

### **Options**

The basic hippo can be modified by changing its colour:

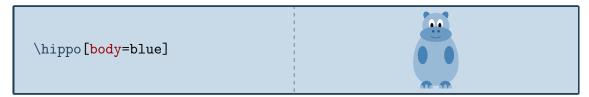

In addition to the colour of the body, the colour of various body parts can be adjusted:

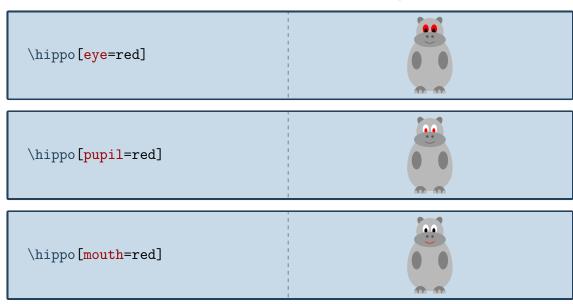

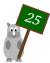

The hippo can also do its nails:

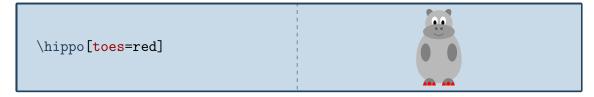

To view the hippo from behind:

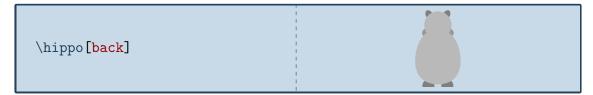

The key 3D will make the hippo 3-dimensional:

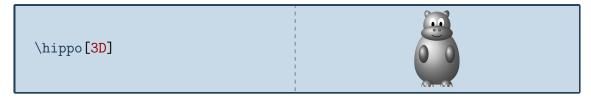

And finally the **contour** key will only draw the outlines:

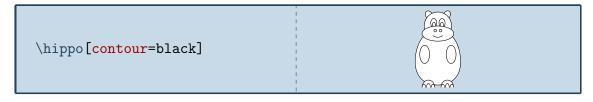

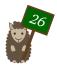

### Will, the koala

The koala was generously contributed by @marmot and is named in honour of a MEX developer from Down Under

### Package name

\usepackage{tikzlings-koalas}

### **Basic Usage**

\koala

### **Options**

The basic koala can be modified by changing its colour:

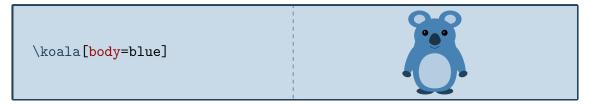

In addition to the colour of the body, the colour of various body parts can be adjusted:

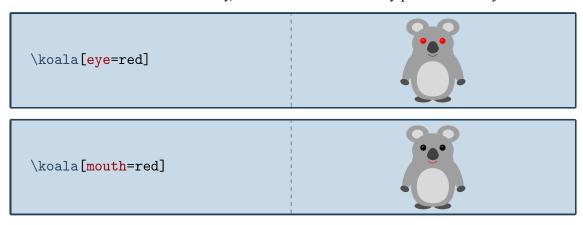

It can also blush

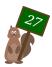

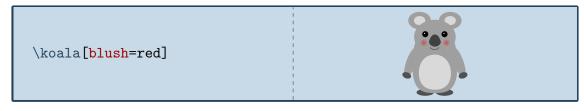

and if tired, it is going to take a nap:

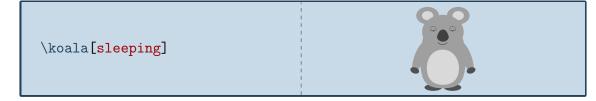

To view the koala from behind:

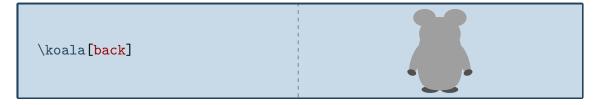

The key 3D will make the koala 3-dimensional:

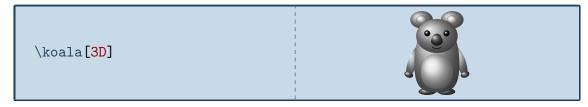

And finally the **contour** key will only draw the outlines:

\koala[contour=black]

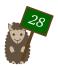

### Phil, the marmot

Phil got his name from Punxsutawney Phil, the famous weather forecasting groundhog

### Package name

\usepackage{tikzlings-marmots}

#### Basic Usage

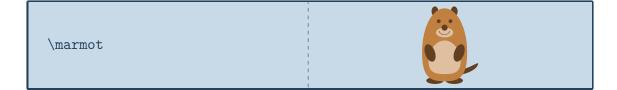

### **Options**

The basic marmot can be modified by changing its colour:

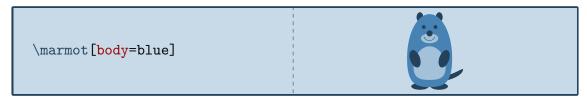

In addition to the colour of the body, the colour of various body parts can be adjusted:

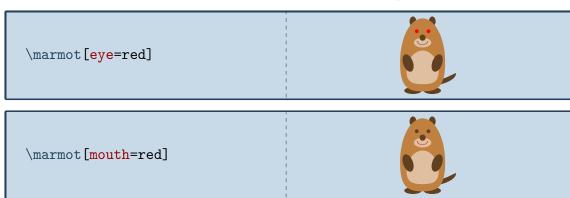

The marmot can also blush

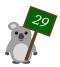

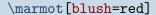

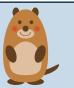

and whiskers can be added:

\marmot[whiskers=gray]

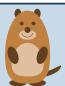

Some marmots even show their chisel teeth:

\marmot[teeth=white]

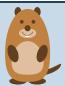

or can cast a shadow:

\marmot[shadow]

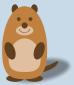

This ability is important if you want to ask Punxsutawney Phil<sup>1</sup> on Groundhog Day how the weather is going to be. With a probability derived from the statistics of 120 Groundhog Days<sup>2</sup> the option askphil might or might not result in a shadow.

\marmot[askphil]

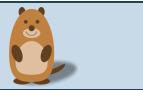

If a good weather prognosis is derived, the happy marmot can dance by lifting up its left and right foot:

\marmot[leftstep]
\marmot[rightstep,xshift=2cm]

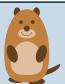

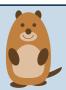

To view the marmot from behind:

https://en.wikipedia.org/wiki/Punxsutawney\_Phil

https://www.livescience.com/32974-punxsutawney-phil-weather-prediction-accuracy. html

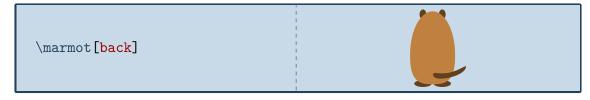

The key 3D will make the marmot 3-dimensional:

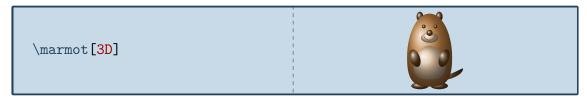

And finally the **contour** key will only draw the outlines:

\marmot[contour=black]

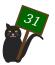

### Tokz, the mouse

The idea for the mouse came from an Italian  $\LaTeX$  user – Tokz is a combination of the Italian word for mouse and TikZ

### Package name

\usepackage{tikzlings-mice}

### **Basic Usage**

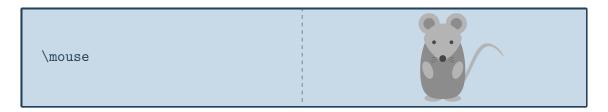

#### **Options**

The basic mouse can be modified by changing its colour:

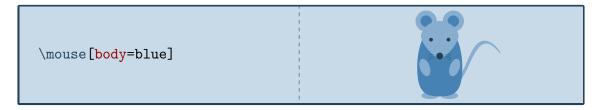

In addition to the colour of the body, the colour of various body parts can be adjusted:

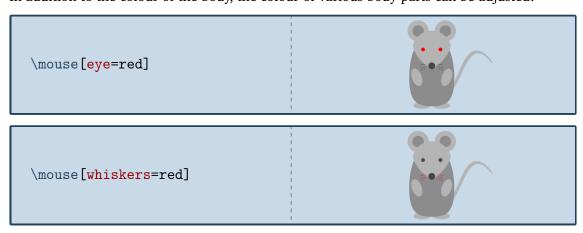

The rotation angle of its arms can be adjusted:

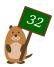

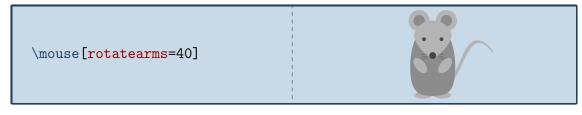

And the mouse can lift its legs:

\mouse[leftstep]
\mouse[rightstep,xshift=2cm]

To view the mouse from behind:

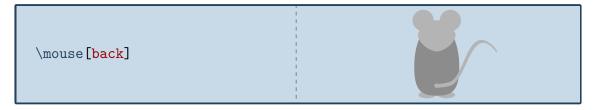

The key 3D will make the mouse 3-dimensional:

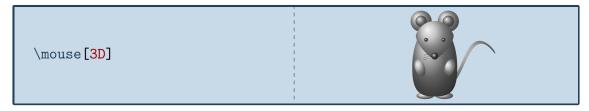

And finally the **contour** key will only draw the outlines:

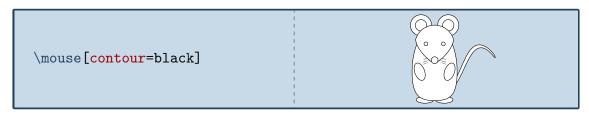

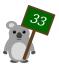

### Wilhelm, the mole

The mole was added in celebration of the international mole day and is named after the chemist Wilhelm Ostwald

#### Package name

\usepackage{tikzlings-moles}

#### **Basic Usage**

**Attention:** In contrast to the other TikZlings the macro name is the plural form to avoid conflicts with siunitx and similar packages.

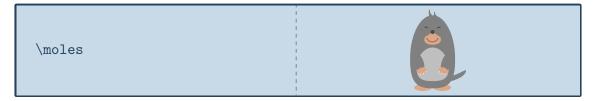

#### **Options**

The basic mole can be modified by changing its colour:

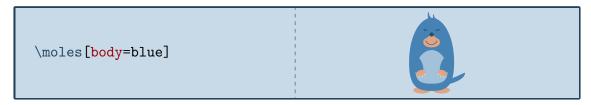

In addition to the colour of the body, the colour of various body parts can be adjusted:

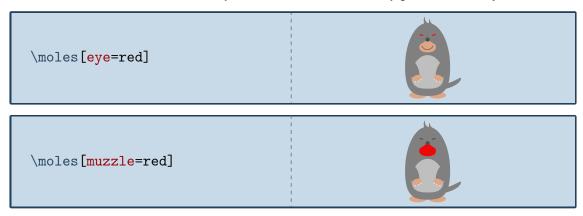

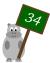

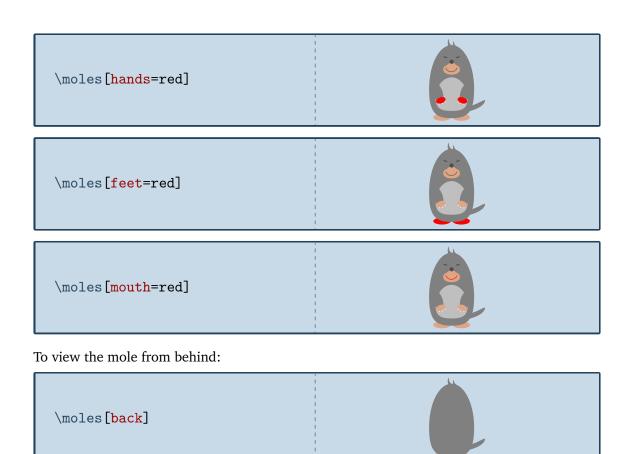

The key 3D will make the mole 3-dimensional:

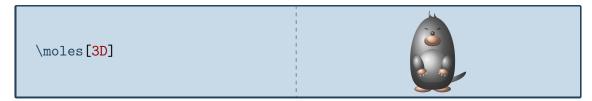

And finally the **contour** key will only draw the outlines:

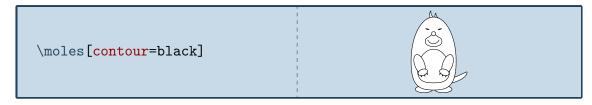

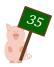

## Jake, the owl

The owl Jake was inspired by the avatar of one of the world's top TikZperts

### Package name

\usepackage{tikzlings-owls}

### **Basic Usage**

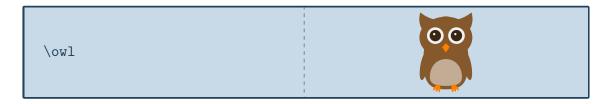

### **Options**

The basic owl can be modified by changing its colour:

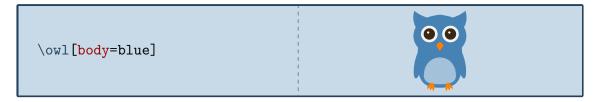

In addition to the colour of the body, the colour of various body parts can be adjusted:

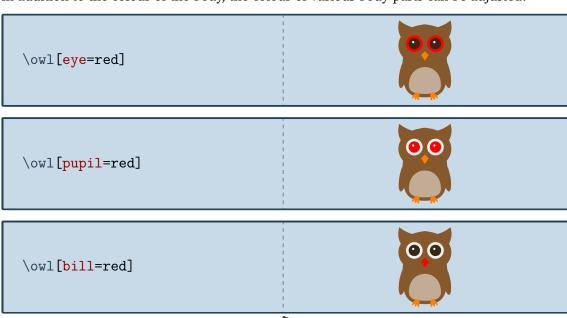

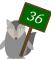

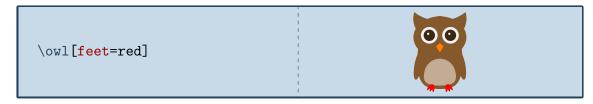

To view the owl from behind:

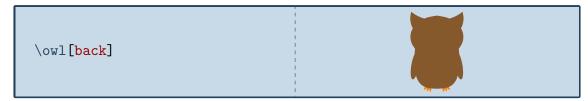

The key 3D will make the owl 3-dimensional:

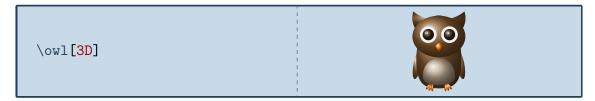

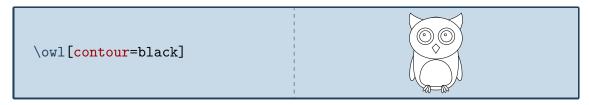

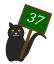

# Meng Meng, the panda

Meng Meng is named after one of the pandas at the zoological garden Berlin

## Package name

\usepackage{tikzlings-pandas}

#### Basic Usage

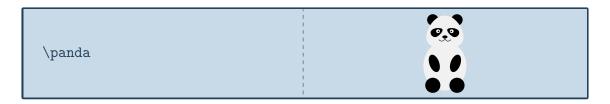

## **Options**

The basic panda can be modified by changing its colour:

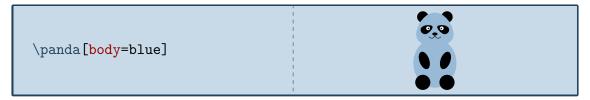

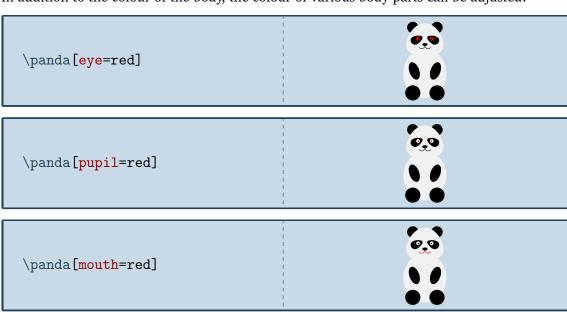

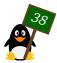

To view the panda from behind:

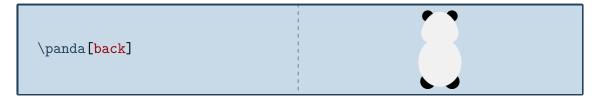

The key 3D will make the panda 3-dimensional:

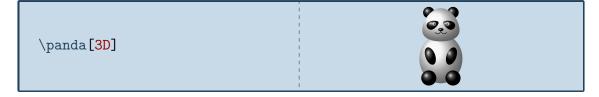

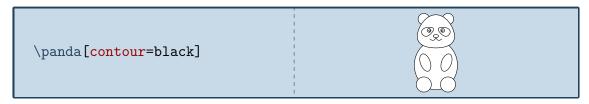

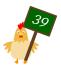

# Tux, the penguin

Dedicated to the Linux mascot

# Package name

\usepackage{tikzlings-penguins}

#### Basic Usage

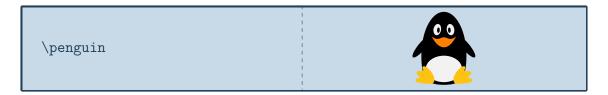

# **Options**

The basic penguin can be modified by changing its colour:

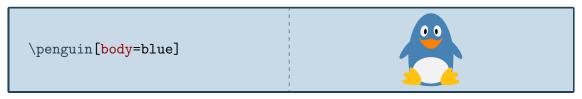

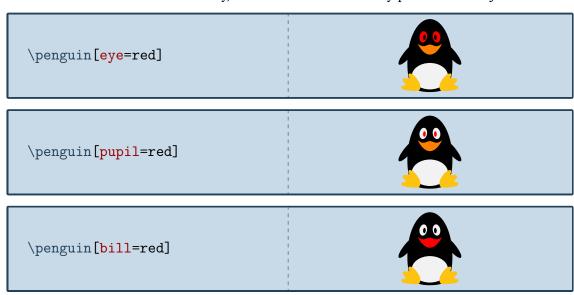

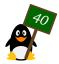

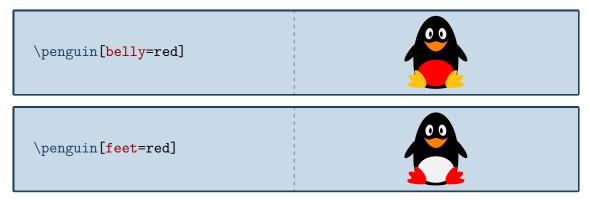

To view the penguin from behind:

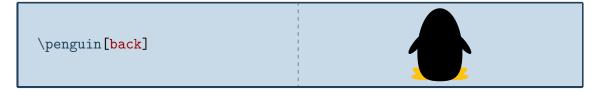

The key 3D will make the penguin 3-dimensional:

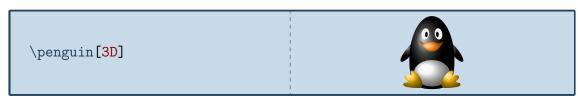

And finally the **contour** key will only draw the outlines:

\penguin[contour=black]

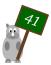

# Ms Piggy, the pig

Added on February 5th, 2019 to commemorate the Chinese year of the pig

# Package name

\usepackage{tikzlings-pigs}

#### Basic Usage

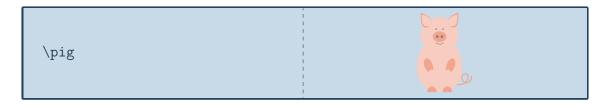

# **Options**

The basic pig can be modified by changing its colour:

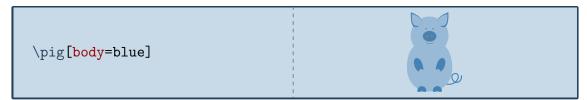

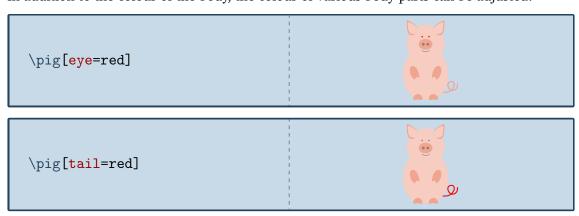

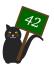

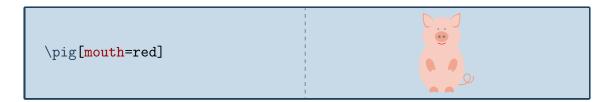

To view the pig from behind:

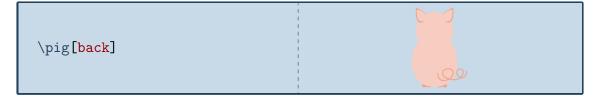

The key 3D will make the pig 3-dimensional:

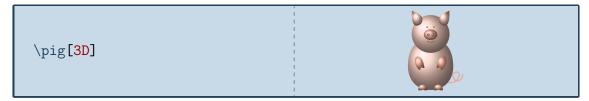

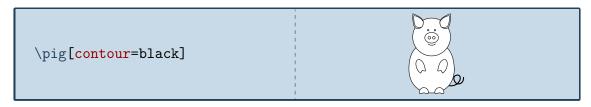

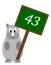

# Dürer, the rhino

Named after Albrecht Dürer who painted an amazing rhino merely based on stories

## Package name

\usepackage{tikzlings-rhinos}

#### Basic Usage

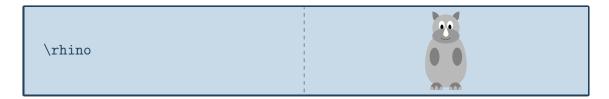

# **Options**

The basic rhino can be modified by changing its colour:

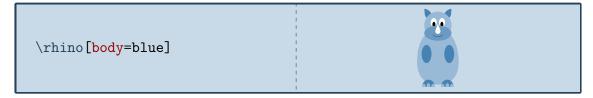

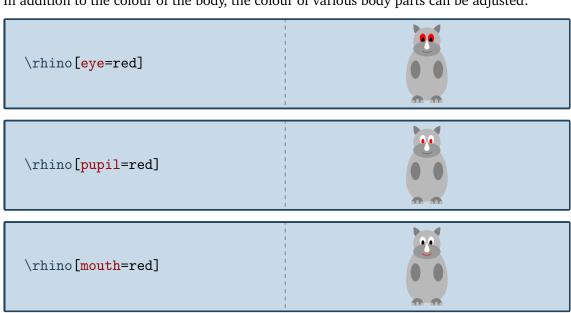

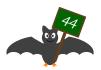

The hippo can also do its nails:

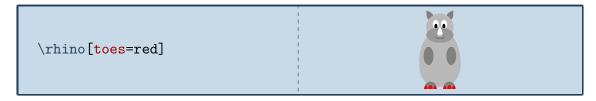

To view the rhino from behind:

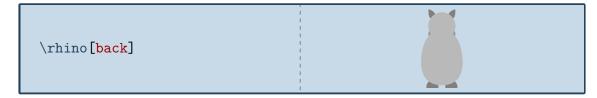

The key 3D will make the rhino 3-dimensional:

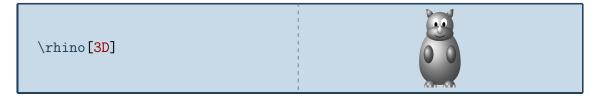

And finally the **contour** key will only draw the outlines:

\rhino[contour=black]

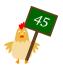

# Mókollur, the sheep

The sheep was kindly contributed by @Plergux. Mókollur is a bit silly and likes to goof off. This sheep's favourite food are boiled potatoes.

#### Package name

\usepackage{tikzlings-sheep}

## Basic Usage

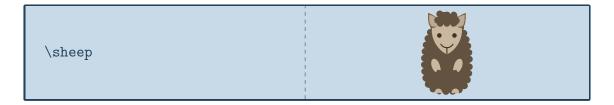

## **Options**

The basic sheep can be modified by changing its colour:

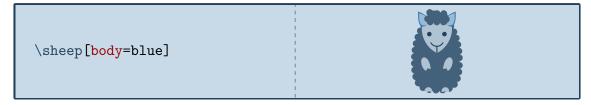

In addition to the colour of the body, the colour of various body parts can be adjusted:

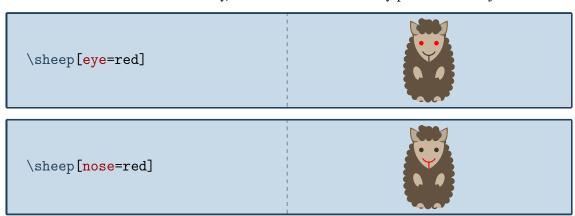

The sheep can also blush

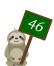

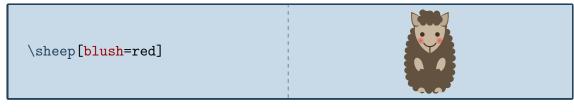

and put on a monocle

\sheep[monocle]

To view the sheep from behind:

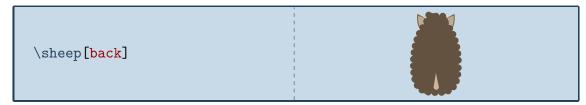

The key 3D will make the sheep 3-dimensional:

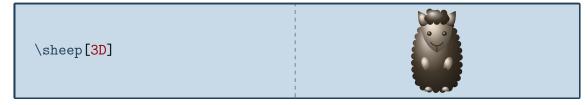

And finally the **contour** key will only draw the outlines:

\sheep[contour=black]

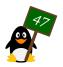

# Riley, the sloth

One of good souls behind the TugBoat once met a sloth called Riley

## Package name

\usepackage{tikzlings-sloths}

#### Basic Usage

\sloth

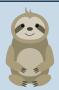

# **Options**

The basic sloth can be modified by changing its colour:

\sloth[body=blue]

In addition to the colour of the body, the colour of various body parts can be adjusted:

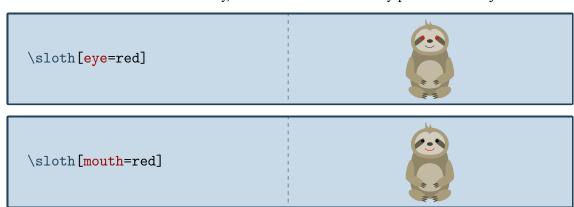

If tired, the sloth can take a nap:

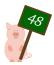

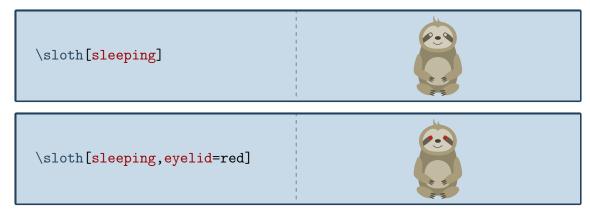

To view the sloth from behind:

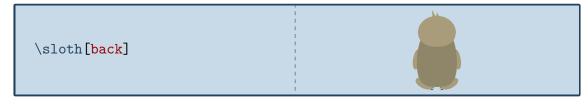

The key 3D will make the sloth 3-dimensional:

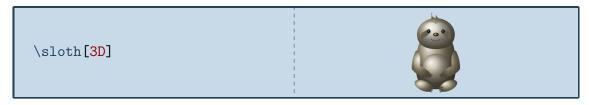

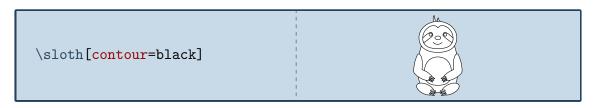

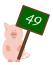

# Yuki, the snowman

Yuki is the transcription of the Japanese word for snow

## Package name

\usepackage{tikzlings-snowmen}

#### Basic Usage

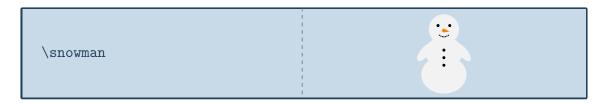

## **Options**

The basic snowman can be modified by changing its colour:

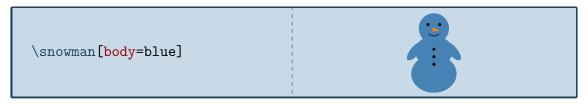

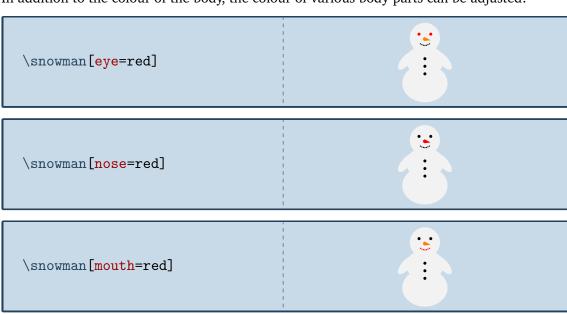

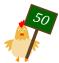

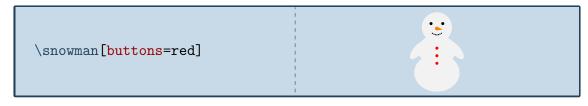

The biggest enemy of the snowman are raising temperatures:

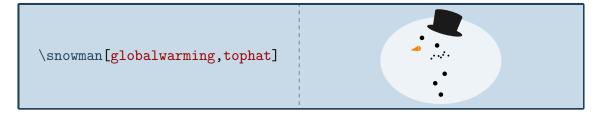

To view the snowman from behind:

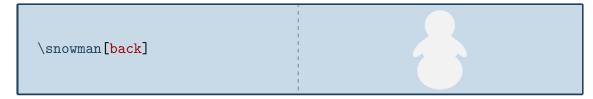

The key  $\ensuremath{\mathsf{3D}}$  will make the snowman 3-dimensional:

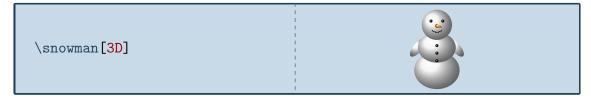

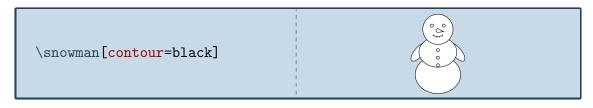

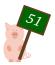

# Ratatosk, the squirrel

named after the squirrel from Norse mythology who climbs around Yggdrasil

## Package name

\usepackage{tikzlings-squirrels}

#### Basic Usage

\squirrel

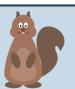

## **Options**

The basic squirrel can be modified by changing its colour:

\squirrel[body=blue]

In addition to the colour of the body, the colour of the eyes can be adjusted:

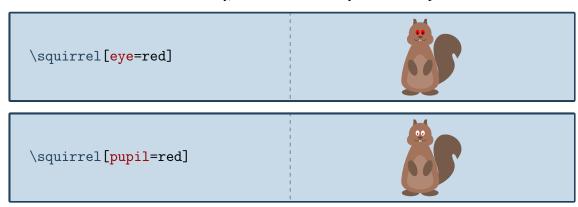

To view the squirrel from behind:

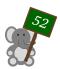

\squirrel[back]

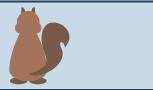

The key 3D will make the squirrel 3-dimensional:

\squirrel[3D]

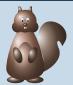

And finally the **contour** key will only draw the outlines:

\squirrel[contour=black]

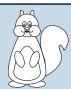

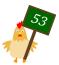

# Westy, the wolf

The wolf was kindly contributed by @cfroccajr. It is named "Westy" for the Western CT State University, whose new mascot is a wolf.

#### Package name

\usepackage{tikzlings-wolves}

## Basic Usage

\wolf

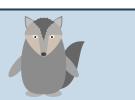

## **Options**

The basic wolf can be modified by changing its colour:

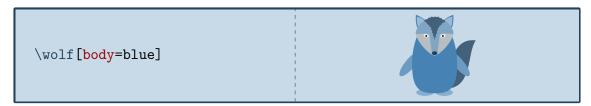

In addition to the colour of the body, the colour of the eyes can be adjusted:

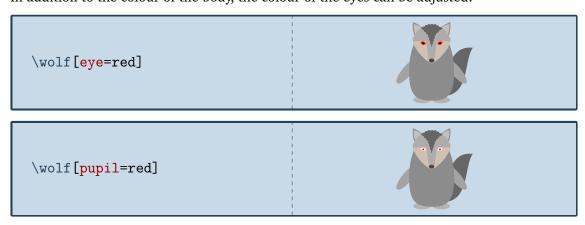

The rotation angle of its arms can be adjusted:

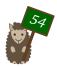

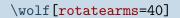

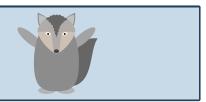

And the wolf can lift its legs:

\wolf[leftstep]
\wolf[rightstep,xshift=2cm]

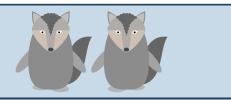

To view the wolf from behind:

\wolf[back]

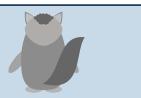

The key 3D will make the wolf 3-dimensional:

\wolf[3D]

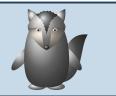

And finally the **contour** key will only draw the outlines:

\wolf[contour=black]

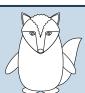

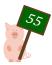

# Rani, the TikZling

The full name of this TikZling is "Random", but everybody just calls them "Rani"

## Package name

\usepackage{tikzlings}

#### **Basic Usage**

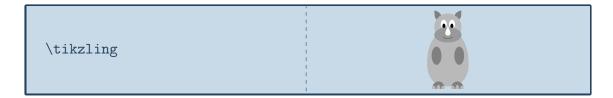

#### **Options**

Only options common for all TikZlings are supported for the \tikzling. These are the ability to change the body colour

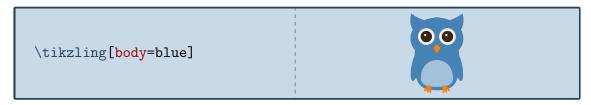

to view the TikZlings from behind

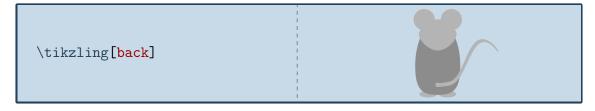

and the 3D key, which will make the TikZlings 3-dimensional:

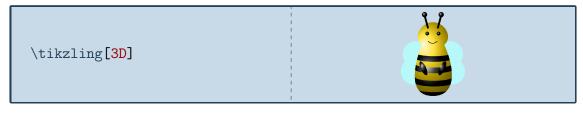

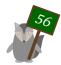

# \tikzling[contour=black]

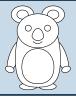

If an option of a specific tikzlings is used (for example **sleeping** which only the koala and sloth can do) this only works if you are lucky and one of them is drawn, in all other cases it will result in an error.

In addition all usual TikZ and pgf keys can be used in the optional argument as well as the accessories presented in the following section.

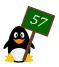

#### Accessories

To customise the TikZlings the package provides a number of accessories which can be added to all the TikZlings simply by adding the respective keyword as optional argument:

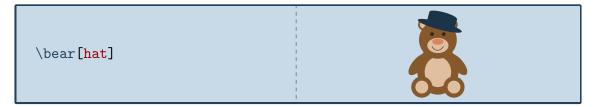

For most of these items, the colour can be customised:

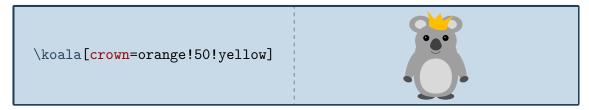

Unfortunately it is very difficult to create accessories that will fit all the different shapes of the TikZlings. Therefore it is also possible to add them separately as optional argument of the \thing macro, which allows more control of their size and placement:

```
\owl
\thing[tophat,scale=1.5,yshift
=-0.6cm,xshift=-0.05cm]
```

A list of all available accessories is given below. For completeness the default colours for each key are shown, but actually it is unnecessary unless it should be changed. In case more than one key is shown, all but the first are optional.

#### Hats

```
\penguin[
  hat=blue!40!black
]

\snowman[
  tophat=black!90!white
]
```

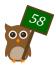

```
\mouse[
 beret=black
\anteater[
 strawhat=blue,
 ribbon=black
\coati[
 harlequin=blue,
 niuqelrah=red
\cat[
 witch=gray
\bear[
 magichat=violet,
 magicstars=yellow!80!brown
\sheep[
 crown=yellow!90!orange
 queencrown=yellow
```

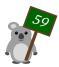

```
\marmot[
 kingcrown=gray
\mouse[
 santa=red!80!black
]
\bear[
 chef=gray!20!white
\wolf[
 graduate=black,
 tassel=red
\penguin[
 alien=green
```

# Communication

```
\coati[
  book={\tiny\TeX},
  bookcolour=brown
]

\pig[
  signpost={\TeX},
  signcolour= brown!50!black,
  signback=green!40!black
]
```

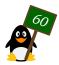

```
T_EX
  \bear[
    speech={\TeX},
    bubblecolour=gray!30!white
                                                        T_EX
  \penguin[
    think={\TeX},
    bubblecolour=gray!30!white
  ]
Food
  \koala[
    pizza
  \mouse[
    cheese=yellow!30!orange!60!
       white
  ]
  \bug[
```

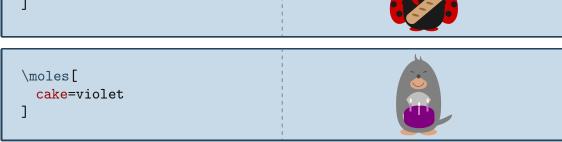

baguette=brown

```
\marmot[
  icecream=brown!60!gray,
  flavoura=brown!50!black,
  flavourb=white!70!brown,
  flavourc=red!50!white
]
```

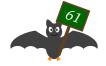

```
\penguin[
  milkshake=red!20!white
]

\owl[
  wine=red!70!black
]
```

# **Sports**

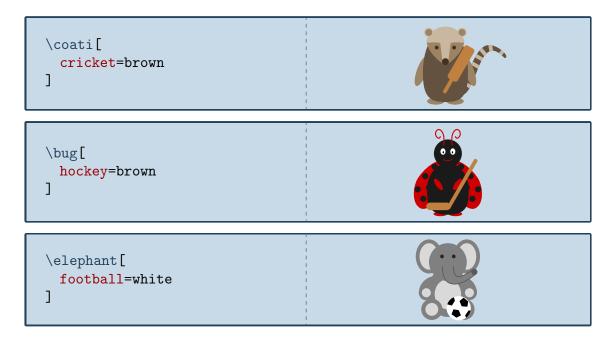

## Other items

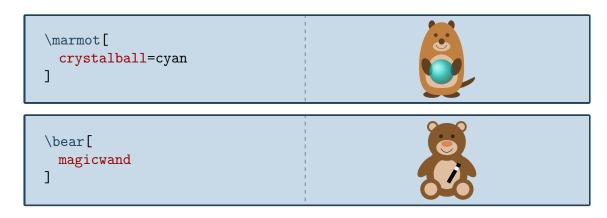

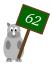

```
\coati[
 rollingpin=brown
\penguin[
 lightsaber=green
\snowman[
 torch=gray
\mouse[
 basket=brown!70!gray
]
\sloth[
 easter=brown!70!gray,
 egga=blue,
 eggb=green,
 eggc=red
\koala[
 crozier=brown
\snowman[
 shovel=gray
]
\penguin[
 pickaxe=gray
```

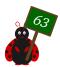

```
\bug[
 strawbroom=brown!50!white,
 strawbroomstick=brown,
 strawbroomribbon=red!50!
     black
\chicken[
 broom=brown,
 broomstick=gray!50!black
]
\rhino[
 umbrella=cyan
]
\marmot[
 umbrellaclosed=cyan
\mouse[
 handbag=red!70!black
\bear[
 cocktail
```

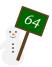